## **Digital unterrichten mit ¡Vamos! ¡Adelante! Curso intensivo 2**

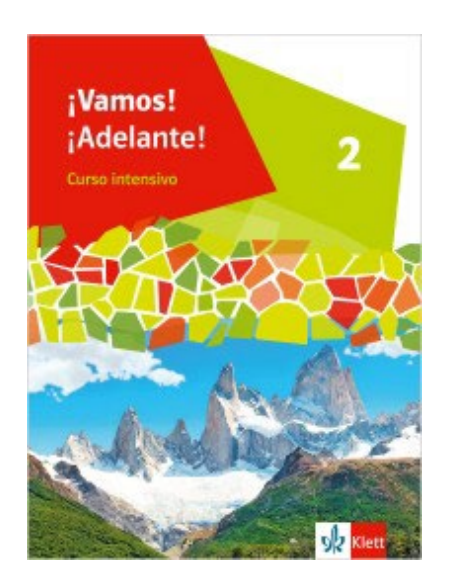

## Vorwort

Die vorliegenden Materialien können als digitale **Durchführungsoption** oder **Erweiterungsaufgabe** in der Arbeit mit den **¡Vamos! ¡Adelante! Curso intensivo**-Schulbüchern im Sinne einer Erfüllung der [KMK-](https://www.kmk.org/fileadmin/Dateien/veroeffentlichungen_beschluesse/2016/2016_12_08-Bildung-in-der-digitalen-Welt.pdf)[Strategie zur Bildung in der digitalen Welt](https://www.kmk.org/fileadmin/Dateien/veroeffentlichungen_beschluesse/2016/2016_12_08-Bildung-in-der-digitalen-Welt.pdf) sowie der Abwechslung und der Motivation von Schülerinnen und Schülern verwendet werden. Die Aufgabenvorschläge sollen Ihnen dabei helfen, Ihren Unterricht mit digitalen Hilfsmitteln zu planen und zu gestalten. Sie bieten unterstützende Ideen, wie digitale Mittel flexibel und oft auch zeitsparend in den Unterricht eingebunden werden können (aber natürlich nicht immer *müssen*). Es lohnt sich, einen Blick in die Hinweise zu werfen, bevor Sie mit einer Unidad beginnen, um passende Ideen in Ihre Planung einzubeziehen.

In der "Liste digitaler Hilfsmittel" finden Sie exemplarische Anregungen für Anwendungen zu jeder hier genannten Rubrik.

## Sicherheit und Datenschutz

Wir weisen darauf hin, dass die aufgeführten digitalen Hilfsmittel (Apps oder Internet-Inhalte) nicht vom oder für den Ernst Klett Verlag entwickelt oder bereitgestellt wurden. Wenn konkrete URLs, Apps oder Anbieter genannt werden, so ist dies als exemplarische Anregung zu verstehen. Wir sprechen keine Kauf- oder Downloadempfehlung aus. Die Nutzung im Unterricht liegt in der Verantwortung der jeweiligen Lehrkraft. Selbstverständlich wurden die Angebote zum Zeitpunkt der Veröffentlichung von der Redaktion gesichtet und geprüft, aber digitale Inhalte (Apps und Online-Angebote) sind in weit stärkerem Maße als die eigentlichen Lehrwerkstexte einem rasanten Wandlungsprozess unterzogen. Apps ändern ihre Geschäftsmodelle und AGBs, Internetressourcen sind nicht mehr aufrufbar oder wechseln den Betreiber. Wir bitten Sie daher, die vorgestellten Anwendungen und Inhalte vor dem Unterrichtseinsatz noch einmal zu prüfen.

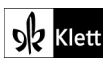

## **¿Qué sabéis ya?** SB 10-11

### **Rubrik:** Kollaboratives Schreiben, Quiz erstellen

**KMK:** 1.3 Speichern und abrufen, 2.1 Interagieren, 2.2 Teilen, 2.3 Zusammenarbeiten, 2.4 Umgangsregeln kennen und einhalten, 3.1 Entwickeln und Produzieren, 5.2 Werkzeuge bedarfsgerecht einsetzen

**Lernziele:** Inhalte des Vorjahres wiederholen, Wortschatz und Strukturen aktivieren

**Digitale Durchführungsoption:** S erstellen in Gruppen *Multiple-Choice*-Quizfragen. Das kann zunächst auf Papier geschehen oder mit einem Tool zum **kollaborativen Schreiben**. L korrigiert die Ergebnisse und erstellt ein **Quiz**, das die S in Gruppen spielen können. Alternativ erstellen fortgeschrittene S das Quiz.

**Zeitlicher Aufwand:** Quizvorbereitung 10 Minuten, Erstellung 15 Minuten

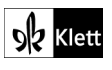

# **Primer paso**

## **3** Escuchar **Lugares de vacaciones**  $\rightarrow$  SB 13

**Rubrik:** Interaktive Landkarte

**KMK:** 1.3 Speichern und abrufen, 2.2. Teilen, 2.3 Zusammenarbeiten, 2.4 Umgangsregeln kennen und einhalten, 3.1 Entwickeln und Produzieren, 5.2 Werkzeuge bedarfsgerecht einsetzen, 5.4 Digitale Werkzeuge zum Lernen, Arbeiten und Problemlösen nutzen

**Lernziel:** Inhalte auf einer Landkarte darstellen

**Digitale Durchführungsoption:** S lokalisieren und benennen die genannten Sehenswürdigkeiten und Orte auf einer **interaktiven Landkarte**. Die Markierung auf der Karte kann in verschiedenen Farben erfolgen, um unterschiedliche Interessensgebiete, wie z. B. Sport oder Geschichte zu kategorisieren. Je nach gewünschtem Individualisierungsgrad wird hier eine gemeinsame Karte genutzt oder eine Vorlage zur persönlichen Ausarbeitung zur Verfügung gestellt.

**Erweiterungsaufgabe:** Diese Karte kann je nach verwendetem Werkzeug die Grundlage bilden, um später neue Sehenswürdigkeiten sowie zusätzliche Medien in Form von Texten, Bildern, Audios, Videos darauf abzulegen und als Basis für virtuelle Stadtrundfahrten zu fungieren.

**Zeitlicher Aufwand:** 15 Minuten

# **Bloque B**

**20** Escribir **Mis mejores vacaciones**  $\rightarrow$  SB 25

**Rubrik:** Digitale Wörterbucharbeit, digitale Pinnwand

**KMK:** 1.1 Suchen und filtern, 1.3 Speichern und Abrufen, 2.2 Teilen, 3.3 Rechtliche Vorgaben beachten, 4.2 Persönliche Daten und Privatsphäre schützen, 5.2 Werkzeuge bedarfsgerecht einsetzen **Lernziele:** Über die eigenen Ferien berichten

**Digitale Durchführungsoption:** S schreiben ihre Berichte digital, setzen bei Bedarf ein **Wörterbuch** ein und suchen ein passendes Bild zu ihrem Bericht aus. Dabei achten sie auf Bild- und Persönlichkeitsrechte.

**Erweiterungsaufgabe:** Das Bild und die Texte können zusätzlich verwendet werden, indem sie z.B. an einer **digitalen Pinnwand** getrennt voneinander dargeboten und nach dem Lesen zugeordnet werden. Die Bilder können als Impuls zur mündlichen Rekapitulation des Gelesenen dienen.

**Zeitlicher Aufwand:** 45 Minuten

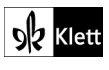

## **Primer paso**

**3** Me siento bien → SB 31

### **Rubriken:** Quiz erstellen

**KMK:** 1.3 Speichern und Abrufen, 2.2 Teilen, 2.3 Zusammenarbeiten, 3.1 Entwickeln und Produzieren, 5.2 Werkzeuge bedarfsgerecht einsetzen

**Lernziel:** Gefühle beschreiben

**Digitale Durchführungsoption und Erweiterungsaufgabe:** Die Aufgabe wird in einem Quizformat umgesetzt und ggf. durch weitere Beispiele ergänzt. Zusätzlich erstellen die S Flashcards mit Adjektiven, die sie nach und nach erweitern können. Dabei lässt sich individuell oder in Gruppen arbeiten. Die Adjektivsammlung kann in verschiedenen **Quiz**-Formaten genutzt werden. Durch Kombination unterschiedlicher Adjektive lassen sich Improvisationsübungen stützen, indem die Adjektive in einem Satz oder in einer Geschichte kombiniert werden.

**Zeitlicher Aufwand:** 20 Minuten

# **Bloque A**

## **10 Me alegro de que estéis ahí**  $\rightarrow$  SB 34

### **Rubrik:** Digitale Pinnwand

**KMK:** 1.3 Speichern und abrufen, 2.1 Interagieren, 2.2 Teilen, 2.4 Umgangsregeln kennen und einhalten

**Lernziel:** Die Perspektive einer anderen Person einnehmen, Gedanken, Gefühle und Befürchtungen ausdrücken, Reaktionen versprachlichen und kategorisieren

**Digitale Durchführungsoption und Erweiterungsaufgabe:** Die S vertonen Maites Gedanken sowie die ihrer Eltern. Die Audiodateien werden rund um das Bild (SB 10, S. 34) auf einer **digitalen Pinnwand** abgelegt. Die Beiträge werden von der Lerngruppe angehört und können gruppiert und kategorisiert werden: z.B. Maites Gedanken auf eine Seite, die Gedanken ihrer Eltern auf die andere.

**Zeitlicher Aufwand:** ab 45 Minuten

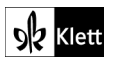

## **Primer paso**

**5 Los medios digitales**  $\rightarrow$  **SB 49** 

### **Rubriken:** Umfrage durchführen

**KMK:** 1.2 Auswerten und Bewerten 3.1 Entwickeln und Produzieren, 4.2 Persönliche Daten und Privatsphäre schützen, 5.2 Werkzeuge bedarfsgerecht einsetzen

**Lernziel:** Gewohnheiten der Nutzung digitaler Medien versprachlichen und visualisieren

**Digitale Durchführungsoption:** Die S nutzen für die **Umfrage** in der Klasse ein digitales Tool. Sie stellen ihre Ergebnisse graphisch dar, werten diese aus und vergleichen sie mit den Ergebnissen spanischer Jugendlicher.

**Erweiterungsaufgabe** Zusätzlich zu den Fragen im Buch können der Umfrage weitere Fragen rund um das Thema Internet hinzugefügt werden. Die S probieren für die Präsentation der Ergebnisse verschiedene Darstellungsmöglichkeiten aus und besprechen ihre Wirkung.

**Zeitlicher Aufwand:** 15 Minuten

# **Bloque A**

## **13** Hablar **¿Todos somos adictos?** → SB 53

**Rubriken:** Kollaboratives Schreiben / digitale Pinnwand

**KMK:** 1.3 Speichern und Abrufen, 2.1 Interagieren, 2.2 Teilen, 2.3 Zusammenarbeiten, 2.4 Umgangsregeln kennen und einhalten, 5.2 Werkzeuge bedarfsgerecht einsetzen

**Lernziele:** Gelesenes reflektieren, den eigenen Standpunkt formulieren und mit anderen vergleichen

**Digitale Durchführungsoption und Erweiterungsaufgabe:** Die S teilen ihre Gedanken zunächst digital z.B. mit einem Tool zum **kollaborativen Schreiben** oder an einer **digitalen Pinnwand**. Sie kommentieren bzw. bewerten diese gegenseitig.

**Zeitlicher Aufwand:** 15 Minuten

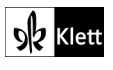

# **Primer paso**

**5 Busco trabajo → SB 69** 

### **Rubriken:** Umfrage durchführen

**KMK:** 1.2 Auswerten und Bewerten 3.1 Entwickeln und Produzieren, 4.2 Persönliche Daten und Privatsphäre schützen, 5.2 Werkzeuge bedarfsgerecht einsetzen

**Lernziel:** Kriterien für die Berufswahl versprachlichen und visualisieren

**Digitale Durchführungsoption und Erweiterungsaufgabe:** Die S nutzen für die **Umfrage** in der Klasse ein digitales Tool. Zusätzlich zu den Kategorien im Schulbuch können der Umfrage weitere rund um das Thema Berufswahl hinzugefügt werden. Die S probieren für die Präsentation der Ergebnisse verschiedene Darstellungsmöglichkeiten aus und besprechen ihre Wirkung.

**Zeitlicher Aufwand:** 15 Minuten

# **Bloque A**

## **13 ¿Ya habéis elegido qué vais a trabajar?** SB 74

### **Rubrik:** Quiz erstellen

**KMK:** 1.3 Speichern und Abrufen, 2.2 Teilen, 5.2 Werkzeuge bedarfsgerecht einsetzen

**Lernziele:** Unterschiede zwischen der spanischen und der englischen Perfektbildung erkennen

**Digitale Durchführungsoption:** Die S fertigen digitale Flashcards mit den gefundenen Unterschieden an. Die Sammlung lässt sich teilen, illustrieren, als Grundlage für Quizspiele nutzen und beliebig erweitern.

**Zeitlicher Aufwand:** 15 Minuten

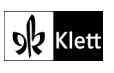

# **Primer paso**

**3 Galicia**  $\rightarrow$  SB 89

**Rubrik:** Quiz erstellen

**KMK:** 1.3 Speichern und Abrufen, 2.2 Teilen, 3.1 Entwickeln und Produzieren, 5.2 Werkzeuge bedarfsgerecht einsetzen

**Lernziele:** Informationen über Galicien kennenlernen

**Digitale Durchführungsoption und Erweiterungsaufgabe:** Die S erstellen mit Hilfe eines entsprechenden Tools ein Quiz aus den vorgegebenen Inhalten und ergänzen diese mit weiteren Aufgaben zu Informationen, die sie im Internet recherchiert haben.

**Zeitlicher Aufwand:** 15 Minuten

# **Bloque B**

**4** Escribir **El blog de Maite** → SB 95

**Rubrik:** Textverarbeitung, kollaboratives Schreiben

**KMK:** 1.3 Speichern und Abrufen, 2.2 Teilen, 2.3 Zusammenarbeiten, 2.4 Umgangsregeln kennen und einhalten, 3.1 Entwickeln und Produzieren, 5.2 Werkzeuge bedarfsgerecht einsetzen

**Lernziel:** Eine Geschichte schreiben und zur Veröffentlichung bearbeiten

**Digitale Durchführungsoption:** Die S schreiben ihren Text im Textverarbeitungsprogramm, überprüfen die Schreibung und formatieren ihn passend. Wer fertig ist, sucht freie Bilder zur Illustration. Mit einem Tool zum **kollaborativen Schreiben** fertigen die S gegenseitige *peer reviews* zu den Lernprodukten an und geben Tipps zu Kriterien wie Sprache, Logik und Kreativität. Die Anekdoten werden nach Abschluss der Arbeit zu einer gemeinsamen Sammlung zusammengeführt und gegebenenfalls veröffentlicht.

**Zeitlicher Aufwand:** 30 Minuten

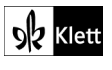

**Bloque A**

## 14 Una ciudad que me encanta > SB 111

**Rubrik:** Interaktive Landkarte

**KMK:** 1.3 Speichern und abrufen, 2.2. Teilen, 2.3 Zusammenarbeiten, 2.4 Umgangsregeln kennen und einhalten, 3.1 Entwickeln und Produzieren, 5.2 Werkzeuge bedarfsgerecht einsetzen, 5.4 Digitale Werkzeuge zum Lernen, Arbeiten und Problemlösen nutzen

**Lernziele:** Inhalte auf einer Landkarte darstellen

**Digitale Durchführungsoption:** S lokalisieren und benennen die bereits bekannten Sehenswürdigkeiten auf einer **interaktiven Landkarte**. Die Markierung auf der Karte kann in verschiedenen Farben erfolgen, um unterschiedliche Interessensgebiete, wie z. B. Sport oder Geschichte zu kategorisieren. Je nach gewünschtem Individualisierungsgrad wird hier eine gemeinsame Karte genutzt oder eine Vorlage zur persönlichen Ausarbeitung zur Verfügung gestellt.

**Erweiterungsaufgabe:** Diese Karte kann je nach verwendetem Werkzeug die Grundlage bilden, um später neue Sehenswürdigkeiten sowie zusätzliche Medien in Form von Texten, Bildern, Audios, Videos darauf abzulegen.

**Zeitlicher Aufwand:** 10 Minuten

# **Palabras**

**Presentar un país**  $\rightarrow$  **SB 120** 

**Rubrik:** Mindmap

**KMK:** 3.1 Entwickeln und Produzieren, 5.2 Werkzeuge bedarfsgerecht einsetzen

**Lernziele:** Wortschatz aktivieren und erweitern; Wortschatz in Mindmaps organisieren

**Digitale Durchführungsoption:** Die vorgegebene Mindmap aus dem Schulbuch wird in das **digitale Mindmap-Tool** übernommen und mit weiteren Begriffen ergänzt. Je nach Tool bietet es sich an, zu den Begriffen passende Bilder oder Audiodateien einzubinden, die Wörter ausgehend von der Gestaltung im Schulbuch farblich zu markieren oder innerhalb einer Kategorie alphabetisch zu sortieren. Ggf. stellt L den S mehrere Tools vor, die sie ausprobieren und vergleichen können. Anschließend findet die Reflexion zum Nutzen digitaler Apps statt.

**Zeitlicher Aufwand:** 20 Minuten

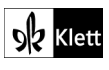

## **Bloque A**

**¿Cómo son los jóvenes?** → SB 127

### **Rubrik:** Umfrage durchführen

**KMK:** 1.2 Auswerten und Bewerten 3.1 Entwickeln und Produzieren, 4.2 Persönliche Daten und Privatsphäre schützen, 5.2 Werkzeuge bedarfsgerecht einsetzen, 5.4 Digitale Werkzeuge und Medien zum Lernen, Arbeiten und Problemlösen nutzen

**Lernziele:** Interessen von Jugendlichen versprachlichen und visualisieren

**Digitale Durchführungsoption:** Die Themenbereiche werden in Form einer **Umfrage** digital aufbereitet. Zur Darstellung der Ergebnisse stehen unterschiedliche Visualisierungsmöglichkeiten zur Verfügung (z.B. ein Kreis- oder Balkendiagramm). Die S schlagen weitere relevante Fragen vor und besprechen, was für sie zu diesem Thema von Interesse wäre. Die Umfrage kann leicht über den Unterricht hinaus auf andere Altersgruppen erweitert werden, z.B. über QR-Codes im Schulhaus oder als Hausaufgabe.

**Zeitlicher Aufwand:** ab 15 Minuten

# **Bloque C**

**12** Minitarea **Un video teatral** → SB 138

**Rubrik:** Produkt gestalten, digitales Wörterbuch, Quiz erstellen

**KMK:** 1.3 Speichern und Abrufen, 3.1 Entwickeln und Produzieren, 3.2 Weiterverarbeiten und Integrieren

**Lernziele:** Ein Video erstellen

**Digitale Durchführungsoption:** Mit Hilfe eines Tools zum **Gestalten von Produkten** arbeiten die S kollaborativ an ihrem Storyboard. Dafür nutzen sie ein vorstrukturiertes Template. Bei Bedarf ziehen die S ein **digitales Wörterbuch** heran und fügen dem Storyboard eine Wortliste bei.

**Erweiterungsmöglichkeit:** Die S erstellen Multiple-Choice-Fragen zu den von ihnen angefertigten Videos und führen diese in einem gemeinsamen **Quiz** zusammen, das nach dem Abschluss der Präsentationen von der ganzen Klasse gespielt wird.

**Zeitlicher Aufwand:** 45 Minuten

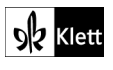